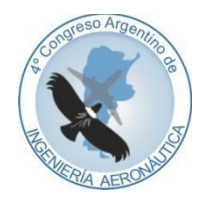

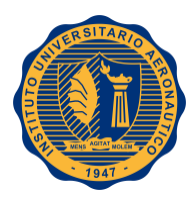

# **DESARROLLO DE UN PLANIFICADOR DE MISIÓN ÚNICO PARA LOS DIFERENTES SISTEMAS DE ARMAS DE LA FUERZA AÉREA ARGENTINA**

**A. Principi<sup>a</sup> , J. Oviedo<sup>a</sup> , M. Principi<sup>a</sup> , J. Blas<sup>a</sup> , J. Rumie Vittar<sup>a</sup> , D. Andruvetto<sup>a</sup>**

<sup>a</sup>*Centro de Investigación y Desarrollo de Tecnologías Aeronáuticas, Dirección General de Investigación y Desarrollo, Fuerza Aérea Argentina, Área de Material Río Cuarto Ruta Provincial 158 s/n (5805), Las Higueras, Córdoba, Argentina. [https://www.faa.mil.ar](https://www.faa.mil.ar/)*

**Palabras claves:** Planificador, Misión, Navegación, Cartografía, Aeronave

#### **Resumen**

La Fuerza Aérea Argentina (F.A.A.) cuenta actualmente con aeronaves diversas en lo que refiere a sus tecnologías, capacidades, aplicaciones y que provienen de distintos fabricantes. Sin embargo, algo que tienen en común es que previo al vuelo es necesario realizar una adecuada planificación del mismo.

El presente trabajo hace referencia a la primera etapa en el desarrollo de un planificador de misión único e integrado para los sistemas de armas con que cuenta la F.A.A. El proyecto contempla tanto la programación del software como el diseño del gabinete contenedor. El sistema completo debe brindar una serie de herramientas de edición, cálculo y simulación de misiones operativas, visualización en 2D y 3D de la cartografía y los datos georeferenciados, y ser aplicable a cualquier tipo de móvil mediante una representación parametrizada del mismo. Una vez realizada la planificación se transferirá de manera apropiada a la aeronave para su ejecución por parte de la tripulación.

El resultado del trabajo será una herramienta de planificación robusta, que actúe como un asistente recopilador de datos relevantes (puntos de navegación, rutas aéreas, radioayudas a la navegación, aeropuertos y datos aerodinámicos de cada aeronave, etc.) capaz de administrarlos y procesarlos brindando información indispensable para la conducción y el control en vuelo; y permitiendo además realizar una evaluación a posteriori del desempeño durante una operación aérea.

El proyecto está dividido en varias etapas, en la primera de las cuales se abarca la incorporación al software de funcionalidades básicas, propias de los sistemas de tipo SIG.

En este trabajo se describen las técnicas y metodologías aplicadas a la representación de cartografía y elementos georeferenciados de la planificación tanto en 2D como en 3D. La mencionada cartografía es generada en colaboración con el Centro de Sensores Remotos de F.A.A. y el Instituto Geográfico Nacional.

Este proyecto es de gran interés en el ámbito de la F.A.A. ya que apunta a unificar la forma de trabajo de sus Brigadas Aéreas, y también puede aportar al ámbito de la aviación civil.

## **INTRODUCCIÓN**

Actualmente la Fuerza Aérea Argentina (F.A.A.) cuenta con una variedad de aeronaves diversas en lo que refiere a sus tecnologías, capacidades, aplicaciones y que provienen de distintos fabricantes. Esto implica, naturalmente, que cada tipo de aeronave posee sus propios modos y procedimientos de operación. Sin embargo, a pesar de las mencionadas diferencias, algo que tienen en común es que previo al vuelo es necesario realizar una adecuada planificación del mismo.

Esto representa un problema, ya que para cada tipo de aeronave se realiza esta planificación de manera distinta, generalmente definida por el fabricante de la aeronave que provee el software, hardware y/o metodología para realizarla. De esta manera el personal que se encarga de estas tareas está altamente especializado en realizar la planificación para un solo tipo de aeronave. Esto implica que si un personal es trasladado a trabajar con otro sistema de armas, debe primero capacitarse en la planificación de esta nueva aeronave (entre otras cosas). De igual manera si se adquiere una nueva aeronave o se desea realizar una planificación para otro tipo de sistema móvil.

Otro de los problemas que surgen es que los sistemas de planificación provistos por los fabricantes son productos cerrados, compuestos por software privativo y hardware especializado, lo cual imposibilita o al menos vuelve dificultosa cualquier tipo de reparación, actualización, modificación o adaptación que se necesite realizar sobre el sistema.

Con el objetivo de sortear estas dificultades es que se comenzó a trabajar en el desarrollo de un sistema planificador de misión único para los diferentes sistemas de armas de la F.A.A., en el marco del proyecto PIDDEF 21/14. El proyecto contempla tanto la programación del software como el diseño del gabinete contenedor. El sistema completo debe brindar una serie de herramientas de edición, cálculo y simulación de misiones operativas, visualización en 2D y 3D de la cartografía y los datos georeferenciados, y ser aplicable a cualquier tipo de móvil mediante una representación parametrizada del mismo. Una vez realizada la planificación se transferirá de manera apropiada a la aeronave para la ejecución por parte de la tripulación.

El proyecto se encuentra dividido en varias etapas, en la primera de las cuales se abarca la incorporación al software de funcionalidades básicas, propias de los Sistemas de Información Geográfica (GIS por sus siglas en inglés)[1].

En este trabajo se describen las técnicas y metodologías aplicadas a la representación de cartografía y elementos georeferenciados de la planificación, tanto en 2D como en 3D. La mencionada cartografía es generada en colaboración con el Centro de Sensores Remotos de F.A.A. y el Instituto Geográfico Nacional. Además, el sistema también dispondrá de la posibilidad de utilizar cartografía que se encuentre alojada en servidores de mapas web gratuitos como es el caso de OpenStreetMap.

## **Antecedentes**

Desde el momento en que se debe llevar a cabo un vuelo, es necesario realizar previamente una adecuada planificación del mismo. Esto permite, no solo dar a conocer y acordar con la tripulación los pasos a seguir y las acciones a tomar, sino también realizar previamente un análisis y estimación de tiempos, costos, y determinar la factibilidad del vuelo.

A lo largo del tiempo se han utilizado diversas tecnologías. En las aeronaves que no cuentan con sistemas integrados se realizan sesiones de briefing en las que se utiliza pizarrón, lápiz y papel, y tienen como resultado una pernera que el piloto lleva a bordo para seguir el plan.

En las aeronaves modernas, que cuentan con sistemas de computación integrados, se cuenta con sistemas informáticos que permiten realizar la planificación mediante una visualización en 2D y 3D del terreno y teniendo en cuenta todos los parámetros necesarios. Estos sistemas, generalmente consisten en una computadora dedicada para tal fin (ver Figura 1). Pero también pueden ser equipos robustos para realizar una planificación en campo.

El archivo de la misión generado por el planificador, se carga en un medio de almacenamiento apropiado que permite llevar esta información al sistema del avión para que éste brinde la información necesaria al piloto en tiempo y forma. Este tipo de sistemas permite además recopilar toda la información necesaria y automatizar ciertas tareas y cálculos para facilitar el proceso y análisis de la planificación.

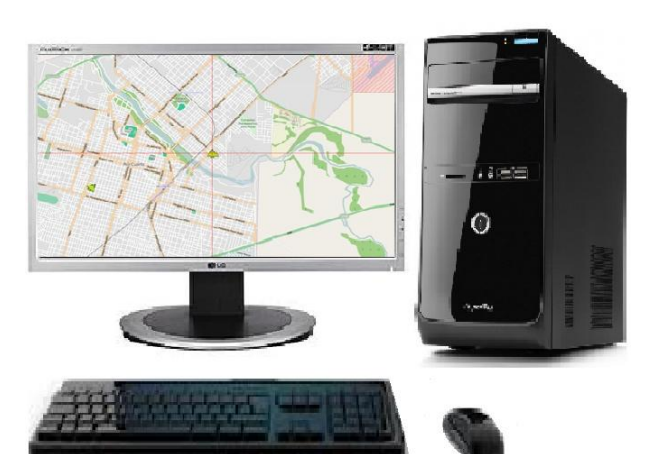

Figura 1: Ejemplo de una estación de planificación en tierra.

Actualmente en la F.A.A. se utilizan los sistemas propietarios de planificación de A-4AR [2,3] e IA-63 PAMPA [4], muchos de los cuales se encuentran en un avanzado estado de deterioro y en algunos casos fuera de servicio u obsoletos. Esto se debe principalmente a la falta de mantenimiento de hardware y a la dificultad que se presenta al momento de conseguir componentes que ya no se fabrican o no se encuentran disponibles en nuestro mercado. Además de los mencionados planificadores, se ha adoptado la utilización de un sistema desarrollado por personal de la Armada, denominado CALNAV [5], utilizado originalmente en el sistema de armas Super Étendard y adaptado por personal del CITeA para el uso en A-4AR, IA63-PAMPA y MIRAGE [6].

## **METODOLOGÍA**

Para el desarrollo de este proyecto se realizó una división en etapas. En el presente trabajo explicaremos la primera de ellas, la cual consiste en la incorporación al sistema de funcionalidades propias de los Sistemas de Información Geográfica (GIS por sus siglas en inglés). Este tipo de sistemas provee a los usuarios de una visualización de terreno y herramientas para realizar distintas operaciones, cálculos y análisis sobre la misma. En este sentido se puede destacar que existen ciertas similitudes entre los GIS y los sistemas de planificación de misión. Las funcionalidades de los primeros que se adoptan para el presente desarrollo son, principalmente, la visualización del terreno en 2D (tanto raster como vectorial) y 3D (ver Figura 2), las herramientas de manipulación de dicha visualización (zoom, desplazamiento, rotación, etc.) y también herramientas de edición de elementos georeferenciados (puntos, líneas, polígonos, etc.).

## **Visualización de mapas**

Los sistemas informáticos actuales que permiten visualizar imágenes del terreno se basan, generalmente, en las obtenidas y generadas por sensores remotos. Los formatos de imágenes digitales que se utilizan comúnmente se pueden dividir en imágenes raster y vectoriales. Las primeras son imágenes que corresponden a fotografías con una determinada resolución espacial, representadas como filas y columnas de píxeles. Generalmente se utiliza el formato .tiff, y particularmente el geotiff que permite incorporar información georreferenciada a las anteriores. Las capas vectoriales, en cambio, representan digitalmente los datos mediante elementos delimitados por nodos, ubicados en el espacio mediante coordenadas puntuales. Para estas capas se utiliza el formato de archivo .shp como estándar *de facto*, ampliamente aceptado en el ambiente de los sistemas GIS. En estos archivos se pueden almacenar puntos georeferenciados e información asociada a cada uno de ellos. Cada tipo de imagen tiene su finalidad en el uso.

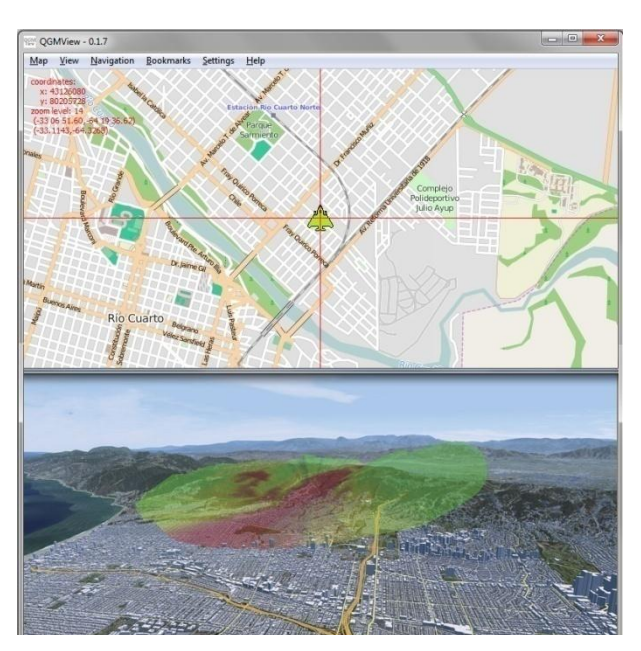

Figura 2: Visualización de cartografía en 2D y en 3D.

## **Slippy map**

Es una técnica comúnmente utilizada por los sitios web que ofrecen servicios basados en mapas on line. El término se refiere en general, a los mapas web sobre los que se puede realizar zoom y mover la visualización arrastrándola con el mouse. El proceso de realizar estas operaciones en conjunto con el renderizado de imágenes de gran tamaño suele consumir recursos de hardware intensivamente. Para paliar este problema se utilizan mapas que se encuentran organizados, divididos o particionados en forma de tiles (baldosas de 256 x 256 pixel) contiguas, cada una de las cuales se encuentra previamente almacenada en un archivo distinto en el disco, pudiendo presentar varias capas, dependiendo esto último del nivel de zoom y facilitando de este modo la descarga y manipulación de las mismas.

Generalmente el parámetro de zoom es un entero entre 0 (zoom out) y 18 (zoom in) lo que permite trabajar con un gran nivel de detalle, incluso algunos servidores de tiles pueden alcanzar niveles superiores a 18, como es el caso de nuestro primer prototipo que puede soportar hasta 19 niveles de zoom. En la Tabla 1 se muestra el cálculo de la cantidad de tiles necesarios de acuerdo al nivel de zoom [7].

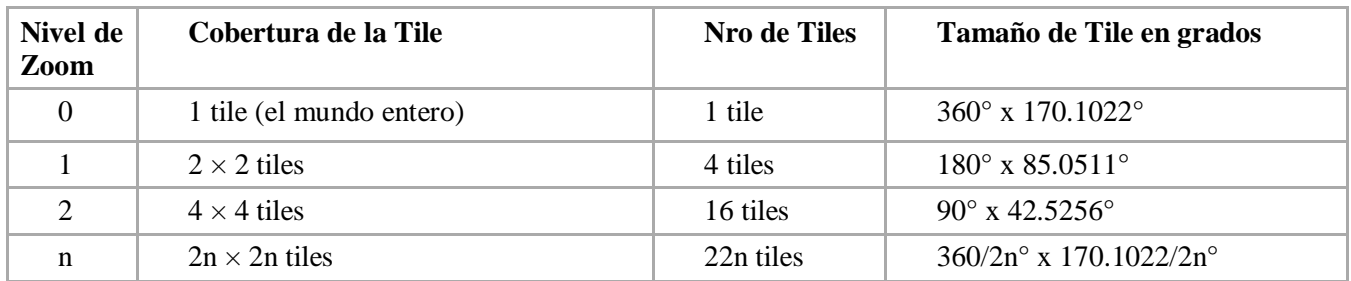

Tabla 1: Fórmula para calcular la cantidad de tiles necesarios para cubrir el mundo entero, considerando el nivel de zoom

En las figuras 3 y 4 se explica de qué manera se transforma un mapa y las coordenadas correspondientes en una representación basada en tiles. Es importante resaltar que las coordenadas se deben conservar en todos los tiles y niveles de zoom. Es decir que se tiene que un punto en el globo, definido por su latitud y longitud debe ser el mismo en todos los tiles y en todos los niveles de zoom.

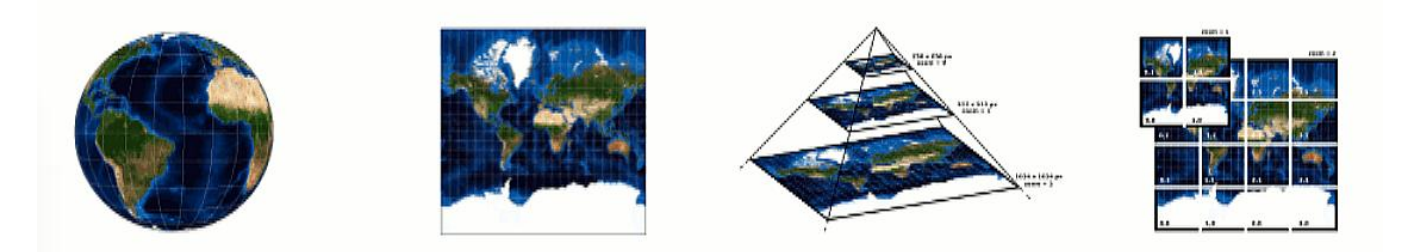

Figura 3: Las coordenadas geodésicas (a) se proyectan usando, por ejemplo, la proyección Mercator Esférica (b). Para el nivel de zoom 0 se genera una sola imagen, usualmente, con una resolución de 256x256px. A medida que aumentamos dicho nivel se duplica la cantidad de píxeles en la resolución de la imagen (c). Por este motivo estas imágenes se subdividen utilizando tiles (d) y visualizando solamente las que sean necesarias.

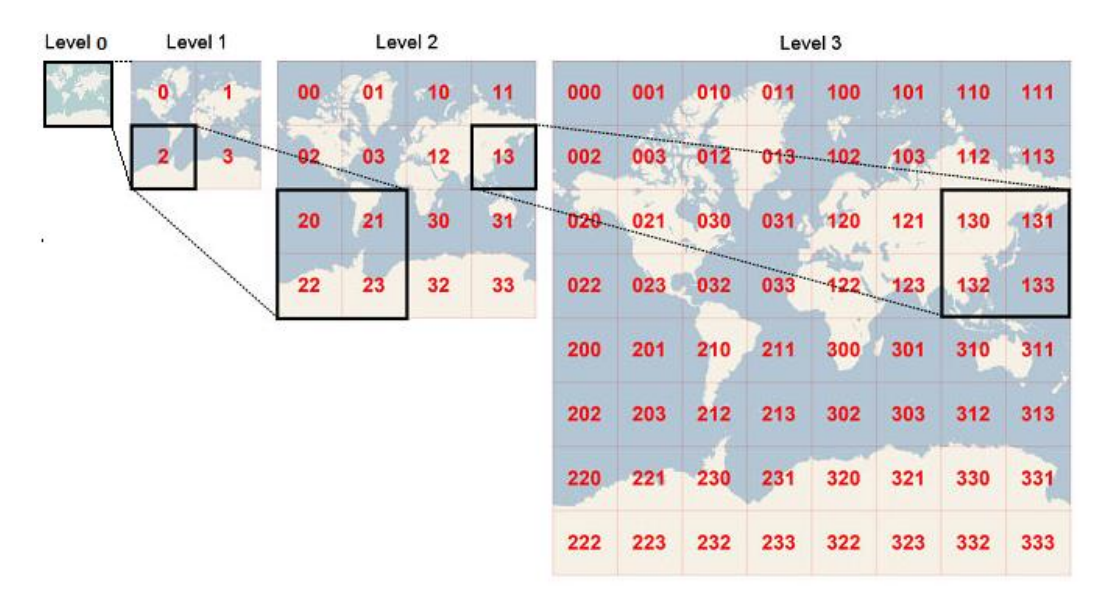

Figura 4: Muestra cómo se construye el mapa del mundo entero considerando los niveles de Zoom 0, 1, 2 y 3.

## **APLICACIÓN**

Para el desarrollo de un prototipo del sistema visualizador de los mapas en 2D y 3D se utilizaron librerías y herramientas de software libre. Las mismas fueron seleccionadas teniendo en cuenta las características deseables de portabilidad, eficiencia y funcionalidades ofrecidas.

El software gdal2tiles[8], provisto por la librería GDAL, se utilizó para obtener las imágenes de los mapas divididas en tiles para los distintos niveles de zoom. Las mismas son generadas a partir de imágenes georeferenciadas obtenidas de diversas fuentes, ya sea sensores remotos, cartas de navegación, etc. A partir de la utilización de esta herramienta es que se detectó un problema en la misma que se debía a que la convención de nombres de archivo de los tiles generados y de los directorios de almacenamiento de los mismos, se basaban en la especificación de Tile Map Service (TMS) definida por el Open Geospatial Consortium[9]. Dicho problema se corrigió modificando parte del código fuente de gdal2tiles, de manera que el nombre de los archivos generados respeten la convención de nombres definida para aplicaciones de tipo Slippy Map[7]. Es decir, cada nivel de zoom se corresponde con un directorio, cada columna con un subdirectorio y cada tile en la columna es un archivo. El nombre de archivo (url) tiene el siguiente formato /zoom/x/y.png.

Se utilizó la librería QT para la representación de la interfaz gráfica de usuario, principalmente por su portabilidad y amplitud de características ofrecidas. Dicha interfaz se caracteriza por presentar una zona donde se visualizan los mapas, y herramientas dispuestas en menús y barras de botones para trabajar con ellos. Dicha distribución se asemeja a la que presentan tradicionalmente los sistemas GIS y coincidentemente, los sistemas de planificación de misión estudiados.

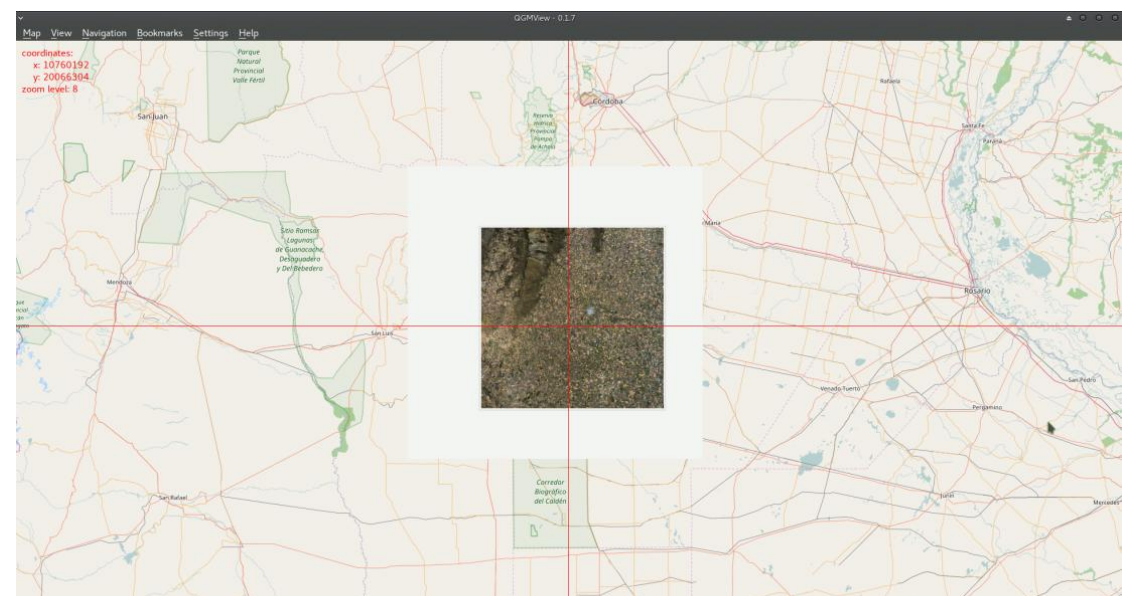

Figura 5: Imagen satelital de la zona de Río Cuarto sobre cartografía de OpenStreetMap

Además de la posibilidad de visualizar y trabajar con mapas en 2D (ver Figura 5), se decidió incorporar la posibilidad de hacerlo en 3D, dado que los objetos de la planificación, en este caso las aeronaves, se deben desplazar en el mundo real por un entorno de esas características. De esta manera es posible realizar una visualización más realista, o al menos más aproximada a la realidad. Se comenzó a utilizar la librería OSG, y en particular el plug-in osgEarth, para la representación en 3D de la visualización del terreno (ver Figura 6). Se logró por este medio, representar simultáneamente tanto las imágenes georeferenciadas, como los modelos de elevación correspondientes a la zona visualizada.

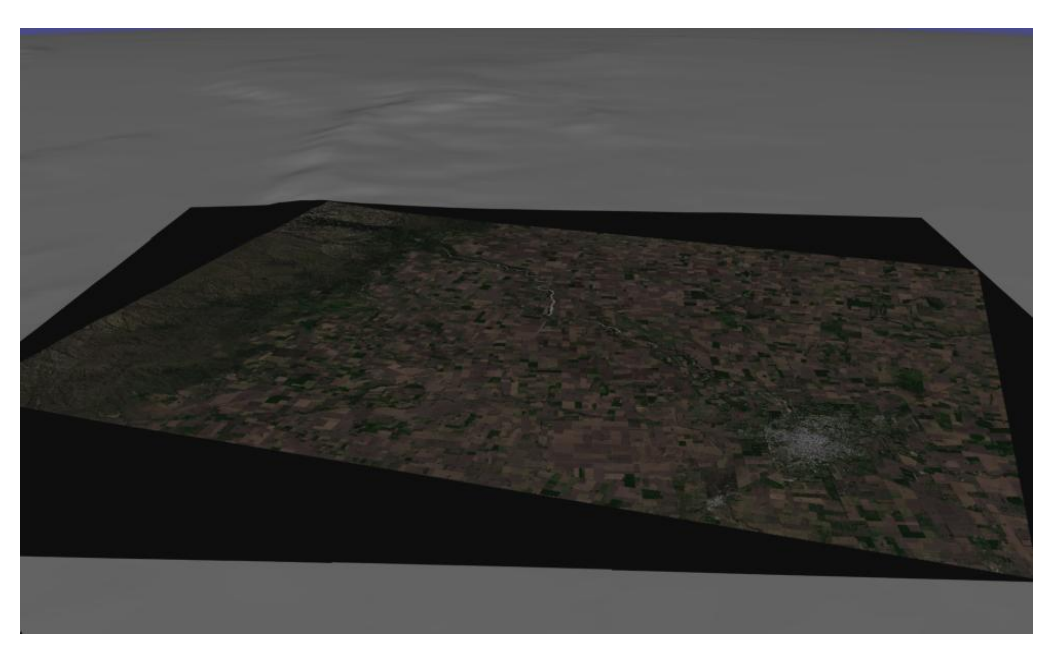

Figura 6: Imagen satelital de la zona de Río Cuarto con modelo de elevación utilizando OSGEarth

## **Pre-procesamiento y acondicionamiento de imágenes**

Exponemos a continuación y a modo de ejemplo el trabajo de pre-procesamiento y acondicionamiento que se realizó sobre dos imágenes, las cuales fueron provistas por el Centro de Sensores Remotos (CSR - DGIyD - F.A.A.) quienes a su vez interactuaron con personal de CONAE y del Instituto Geográfico Nacional para la generación de las mismas. En la Tabla 2 se detallan las características de cada imagen:

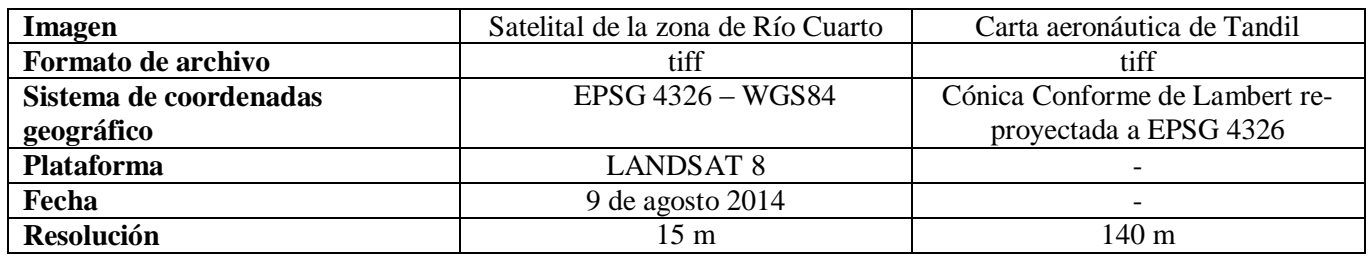

Tabla 2: Características de las imágenes antes de aplicar el pre-procesamiento

Ambas imágenes se procesaron de igual modo: fueron re-proyectadas a coordenadas Mercator (EPSG: 3857) y particionadas en tiles de 256x256 píxeles, para los niveles de zoom 1 a 14, mediante el uso de la herramienta gdal2tiles modificada.

En la Figura 7, puede verse la imagen presentada por nuestro software en nivel de zoom 14. La misma ha sido centrada en un hangar próximo a una pista empleada en actividades de fumigación, en las afueras de la ciudad de Río Cuarto. Las coordenadas al centro de la imagen son: -33º 05' 51.03'', -64º 25' 41.23''.

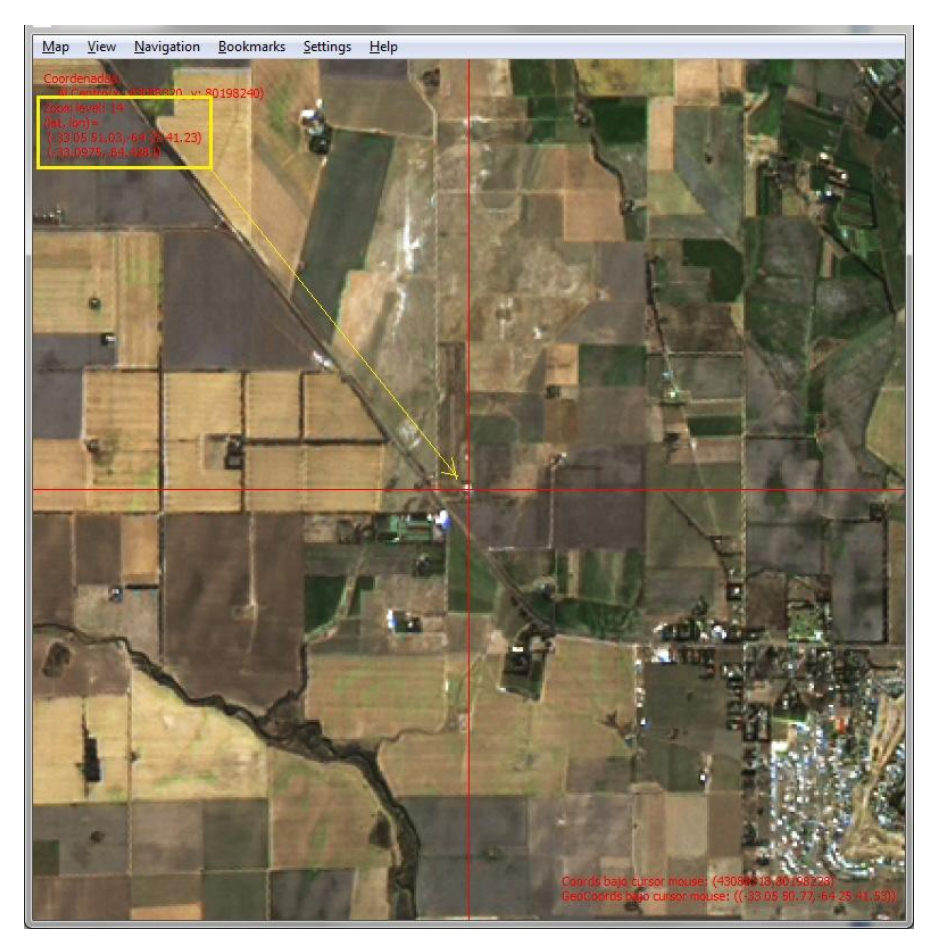

Figura 7: Imagen satelital centrada al oeste de la ciudad de Río Cuarto, visualizada en nuestro software prototipo

A continuación, en la Figura 8, se muestra la misma imagen visualizada con el software QGIS. En este caso en la parte inferior de la misma pueden verse las coordenadas del cursor, las cuales corresponden al mismo hangar de la figura anterior. Las coordenadas en ambas imágenes coinciden con la posición del hangar.

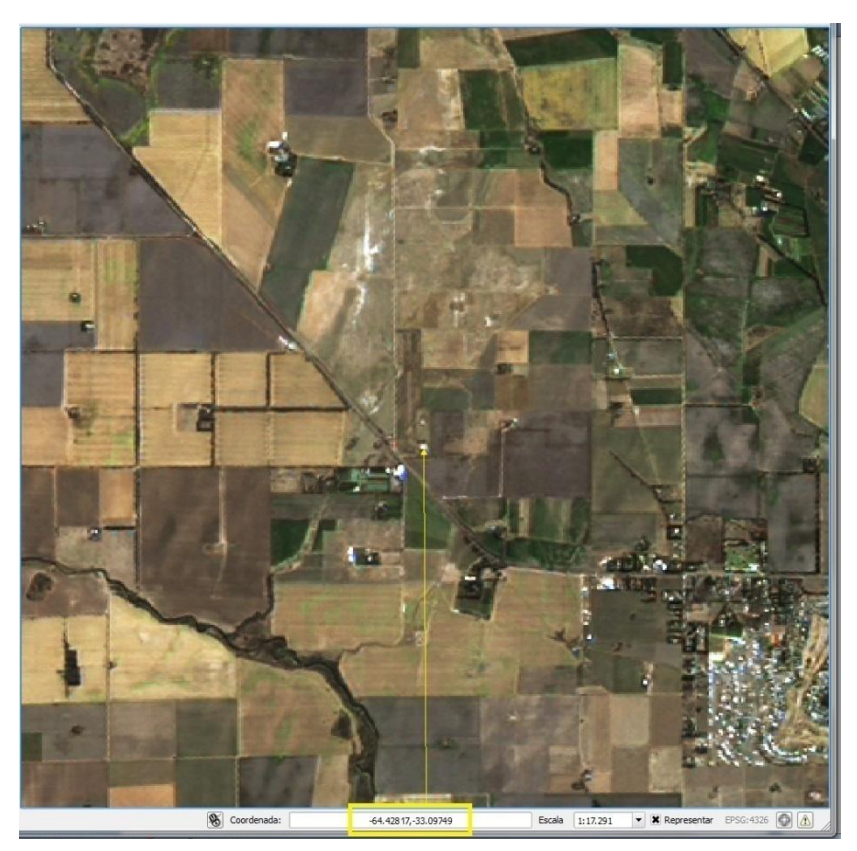

Figura 8: Imagen satelital centrada al oeste de la ciudad de Río Cuarto, visualizada en el software QGIS

Finalmente la Figura 9 muestra el mismo hangar situado en las coordenadas equivalentes (-33.0975, -64.4281), el cual ha sido ubicado (georreferenciado) empleando el servicio web ofrecido por GoogleMaps.

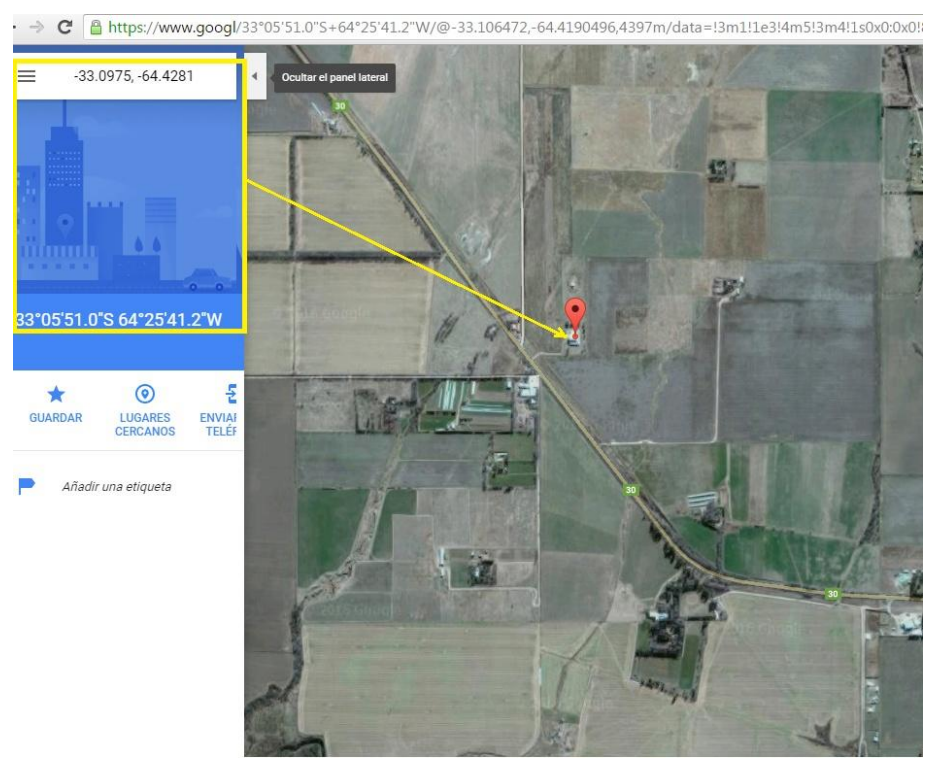

Figura 9: Imagen satelital centrada al oeste de la ciudad de Río Cuarto, visualizada en el sitio de GoogleMaps

Como puede observarse en las Figuras 7, 8 y 9, la posición geográfica del hangar coincide con la coordenada (- 33.0975, -64.4281) en todas ellas. De esto se concluye que el programa gdal2tiles, modificado y adaptado para funcionar en nuestro sistema, ha generado correctamente las baldosas (tiles) y que estas se visualizan correctamente en nuestro software prototipo. Siendo esto verificado por la comparación de la imagen y su respectiva posición en la visualización que ofrecen tanto QGIS como GoogleMaps.

La segunda imagen se corresponde con el escaneo de una carta aeronáutica tradicional, que abarca la zona de la VI Brigada Aérea en Tandil, y ha sido georeferenciada generando un archivo de imagen .tiff que contiene toda esta información. Al respecto, el personal del Centro de Sensores Remotos nos advirtió que posee un error de alrededor de 08' en los extremos de la carta y un error casi nulo en el centro. Esto se debe a que la carta original estaba proyectada utilizando Cónica Conforme de Lambert [10] y previamente se realizó una reproyección de la misma a EPSG 4326. Esto pudo ser verificado al procesarla y visualizarla en nuestro sistema. En la Figura 10 se muestra una captura de pantalla de nuestro software, mostrando la mencionada carta centrada en las coordenadas (-37 14 30.90, -59 13 46.5). En la imagen se puede apreciar que dicho punto se encuentra localizado en cercanías de la pista.

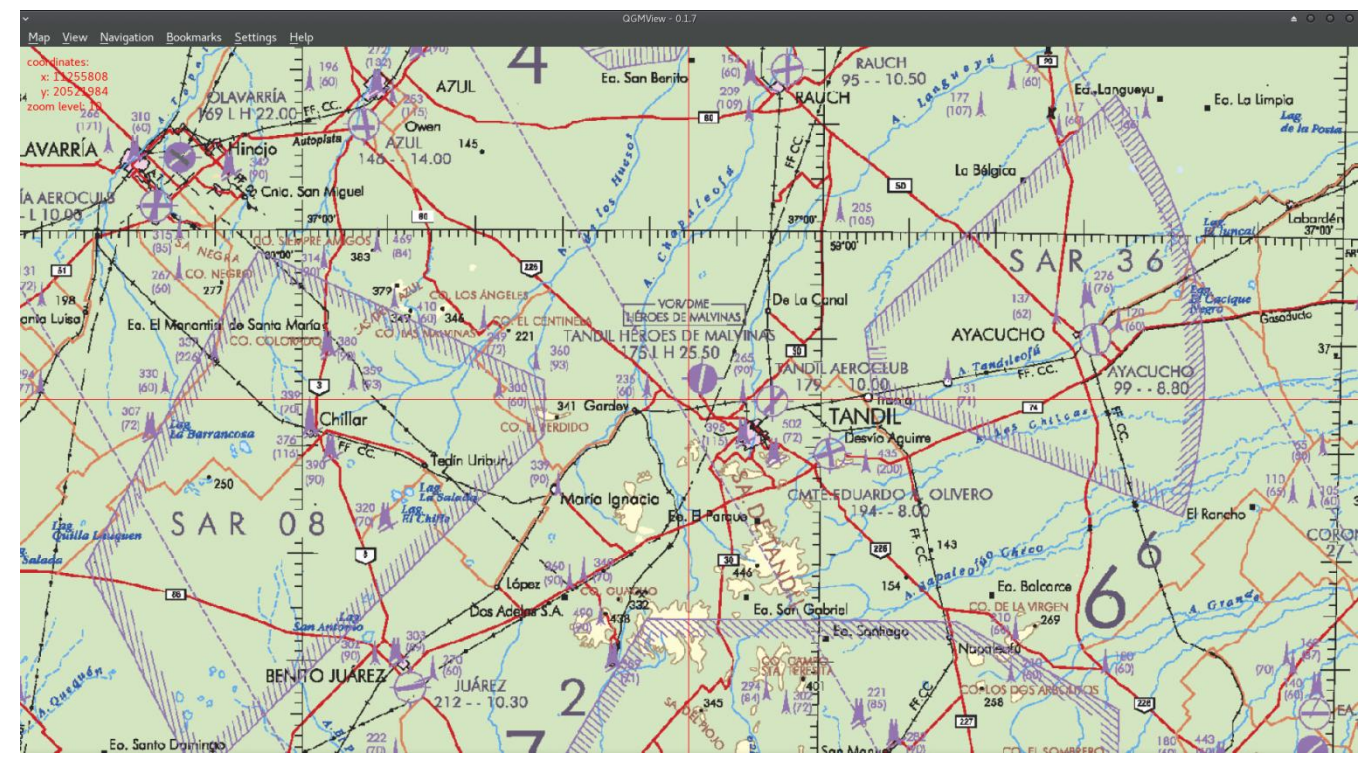

Figura 10: Carta aeronáutica de la zona de Tandil, centrada en proximidades de la pista de la VI Brigada Aérea (coordenadas -37 14 30.90, -59 13 46.5)

Sin embargo, las mismas coordenadas, tanto en GoogleMaps como en OpenStreetMap, se corresponden con un punto en el acceso a la pista (Figura 11).

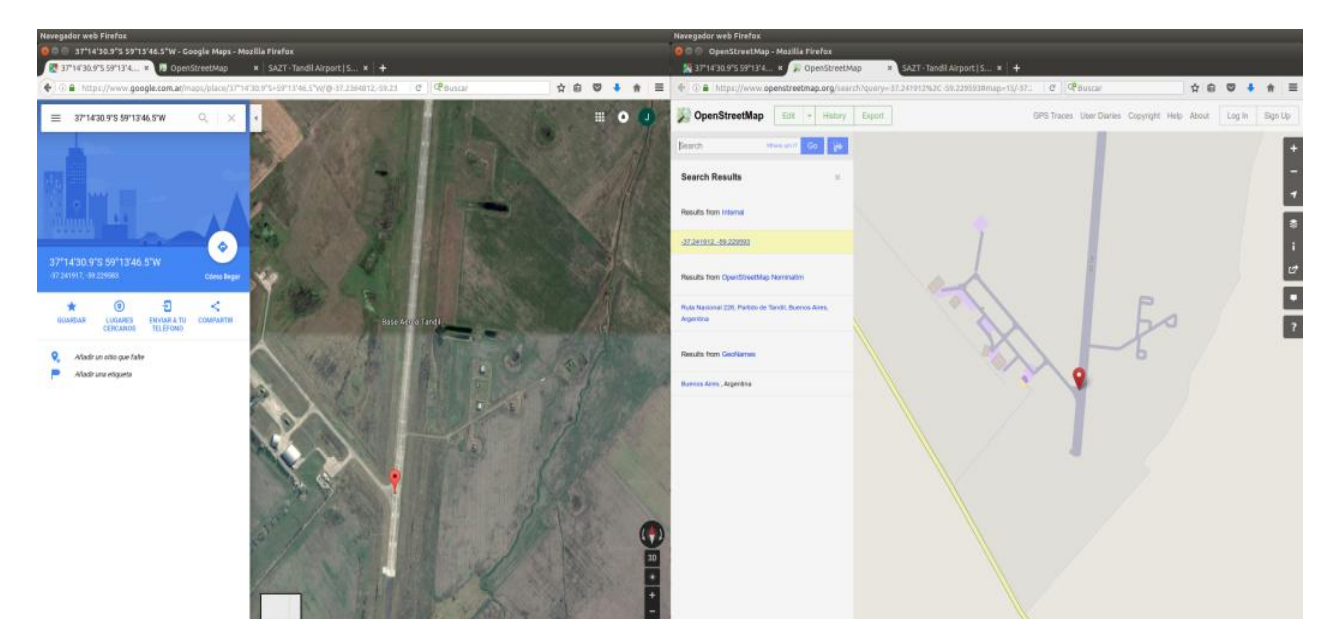

Figura 11: Captura de pantallas de GoogleMaps (izquierda) y OpenStreetMap (derecha) en la coordenada (-37 14 30.90, -59 13 46.5) sobre la entrada a la pista

En base a lo expuesto, concluimos que el desfasaje de la imagen de tandil generada por el CSR se debe por un lado a la reproyección de la misma desde su formato original (que ocasiona los 08' de error que presenta en los extremos de la carta), y por otro a la baja resolución con que cuenta. Esto último se manifiesta en errores en distancias pequeñas y en la precisión de la localización de puntos en altos niveles de zoom. Resta trabajar en pos de solucionar estos problemas para poder adaptar las cartas escaneadas para poder utilizarlas en nuestro sistema. O bien buscar alguna técnica o metodología alternativa para la visualización de las mismas.

## **CONCLUSIONES**

Hasta el momento se ha logrado desarrollar un prototipo del sistema que implementa las funcionalidades básicas de un sistema GIS. Tomando esto como base se debe continuar el desarrollo para mejorar dicha implementación por un lado, y por otro, para incorporar las funcionalidades específicas y necesarias de los sistemas de planificación de misión. El resultado del trabajo apunta a ser una herramienta de planificación robusta, que actúe como un asistente recopilador de datos relevantes (puntos de navegación, rutas aéreas, radioayudas a la navegación, aeropuertos y datos aerodinámicos de cada aeronave, etc.) capaz de administrarlos y procesarlos brindando información indispensable para la conducción y el control en vuelo; y permitiendo además realizar una evaluación a posteriori del desempeño durante una operación aérea.

Este proyecto es de gran interés en el ámbito de la F.A.A. ya que apunta a unificar la forma de trabajo de sus Brigadas Aéreas. También puede aportar a la aviación civil dado que la sumatoria de todas las capacidades y funcionalidades provistas por el planificador lo harán una herramienta fundamental para la toma de decisiones, tanto en el momento de la planificación del vuelo como durante la ejecución del mismo. Y no solamente en las aeronaves que posean sistema integrado, sino también en las que no cuenten con ello y puedan utilizar un equipo extra que implemente alguna funcionalidad, como puede ser un "Electronic Flight Instrument System" (EFIS) [11] que permita cargar y visualizar el plan de misión.

Finalmente, el contar con un sistema de planificación propio posibilita sortear exitosamente una serie de inconvenientes. Tal es el caso de la incorporación de nuevas funcionalidades requeridas, la adaptación del sistema para nuevos usos y la facilidad de poder realizar mantenimientos preventivos y correctivos según sean necesarios. Permitiendo reducir los costos de desarrollo y prolongando también la vida útil del sistema.

## **REFERENCIAS**

[1] Miraglia, Marina y otros, *Manual de Cartografía, Teleobservación y Sistemas de Información Geográfica (1a Edición)*. Universidad Nacional de General Sarmiento, Los Polvorines. ISBN: 978-987-630-090-2. 2010.

[2] Lockheed Martin Skunk Works, *Software User's Manual for the A-4AR Map Station*. 1999.

[3] Lockheed Martin Skunk Works, *On line A-4AR Ground Mission Planning User Manual*. 1999.

[4] Elbit Systems Technical Writing and Customer Training Department, *Technical Manual Operation: Mission Planning System (MPS) & Digital Video Debriefing Station (DVDS)* PAMPA II.

[5] Medici, Arturo, *CALNAV-PLUS Manual del Usuario. Version 6.1*. 2011.

[6] Gonzalez del Solar, Cristian y otros, *Informe Técnico preliminar del Módulo de Inserción de Parámetros "MIP" para el Sistema de Armas "M-V FINGER".* Legajo Tecnico 01/07, CITeA, 2007.

[7] OpenStreetMap Wiki, *Slippy Map tilenames* [online], disponible en: [http://wiki.openstreetmap.org/wiki/Slippy\\_map\\_tilenames](http://wiki.openstreetmap.org/wiki/Slippy_map_tilenames)

[8] GDAL, *gdal2tiles.py* [online], disponible en:<http://www.gdal.org/gdal2tiles.html>

[9] Open Geospatial Consortium Inc., [OpenGIS Web Map Tile Service Implementation Standard.](http://portal.opengeospatial.org/files/?artifact_id=35326) OGC 07-057r7. 2010.

[10] Santamaría Peña, Jacinto, *La Cartografía y las Proyecciones Cartográficas.* Universidad de La Rioja, Servicio de Publicaciones. ISBN: 978-84-694-0867-4. 2011, pp. 47-48.

[11] M. Principi, A. Principi, A. Cararo, G. Rodriguez, R Manno, *"Design of a low cost multifunction visual navigation display for Argentinean military aircraft" SASE2013. Congreso Argentino de Sistemas Embebidos, Libro de Trabajos, Modalidades Foro Tecnológico y Póster,* Agosto de 2013, pp. 63–69.